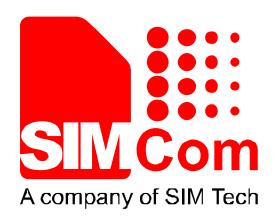

SIM7100\_SIM7500\_SIM7600 Series\_USB AUDIO\_ Application Note\_V1.03

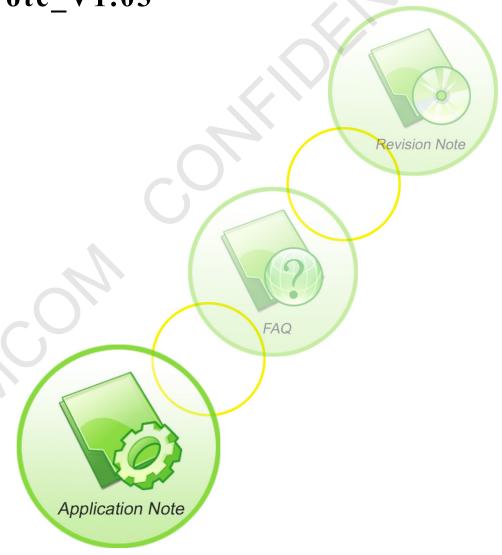

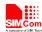

| <b>Document Title:</b>      | SIM7100_SIM7500_SIM7600 Series_USB AUDIO_ Application Note          |
|-----------------------------|---------------------------------------------------------------------|
| Version:                    | 1.03                                                                |
| Date:                       | 2017-07-13                                                          |
| Status:                     | Release                                                             |
| <b>Document Control ID:</b> | SIM7100_SIM7500_SIM7600 Series_USB AUDIO_ Application<br>Note V1.03 |
|                             | Note_v1.05                                                          |

#### **General Notes**

SIMCom offers this information as a service to its customers, to support application and engineering efforts that use the products designed by SIMCom. The information provided is based upon requirements specifically provided to SIMCom by the customers. SIMCom has not undertaken any independent search for additional relevant information, including any information that may be in the customer's possession. Furthermore, system validation of this product designed by SIMCom within a larger electronic system remains the responsibility of the customer or the customer's system integrator. All specifications supplied herein are subject to change.

## Copyright

This document contains proprietary technical information which is the property of SIMCom Limited., copying of this document and giving it to others and the using or communication of the contents thereof, are forbidden without express authority. Offenders are liable to the payment of damages. All rights reserved in the event of grant of a patent or the registration of a utility model or design. All specification supplied herein are subject to change without notice at any time.

Copyright © Shanghai SIMCom Wireless Solutions Ltd. 2017

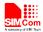

# **Version History**

| Date       | Version | What is new                                     | Author       |
|------------|---------|-------------------------------------------------|--------------|
| 2016-07-09 | 1.00    | New version                                     | Dongshan.liu |
| 2016-12-23 | 1.01    | Add the description to hear the ring back tone. | Mingjun.li   |
| 2016-04-25 | 1.02    | Modify support product scope.                   | Mingjun.li   |
| 2017-07-11 | 1.03    | Add interface for 16k bit                       | Mingjun.li   |

# Scope

This document presents the AT command of USB audio operation and application examples. This document can apply to SIM7X00 series modules, including SIM7100, SIM7600CE-A, SIM7500A, SIM7500A-H, SIM7500E, SIM7500E-H,SIM7500SA,SIM7500SA-H, SIM7500JC.

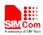

# Contents

| Ve       | rsion History                 | 3 |
|----------|-------------------------------|---|
| Sc       | Scope                         |   |
| Contents |                               |   |
| 1.       | Introduction                  | 5 |
|          | 1.1 Overview                  | 5 |
|          | 1.2 Terms and Abbreviations   | 5 |
|          | USB AUDIO Transferring Method | 6 |
|          | 2.1 USB AUDIO Flow of MO Call |   |
|          | 2.2 USB AUDIO Flow of MT Call | 7 |
|          | 2.3 USB AUDIO PCM Data Format | 8 |

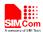

## 1. Introduction

#### 1.1 Overview

This document gives the usage of SIM7X00 USB AUDIO functions. User can get useful information about the SIM7X00 USB AUDIO functions quickly through this document.

The USB AUDIO functions are provided in AT command format, and they are designed for user to design their software PCM applications easily. User can access the USB AUDIO AT commands through UART/ USB interface which communicates with SIM7X00 module.

#### **SIM7X00 USB AUDIO features:**

- MO call of USB AUDIO flow
- MT call of USB AUDIO flow

#### 1.2 Terms and Abbreviations

For the purposes of the present document, the following abbreviations apply:

- AT the two-character abbreviation is used to start a command line to be sent from TE/DTE to TA/DCE
- USB AUDIO A method used for external MPU and the module to transferring software PCM data

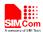

# 2. USB AUDIO Transferring Method

## 2.1 USB AUDIO Flow of MO Call

The following commands give an example of MO call for USB AUDIO:

1) External MPU runs "ATD..." command to dial the destination phone number

ATD 10086;

2) Module reports "VOICE CALL: BEGIN" to indicate that the voice call is connected now. External MPU runs "AT+CPCMREG=1" command to begin the PCM data transferring on the USB AUDIO port. If you want hear the ring back tone, you can run "AT+CPCMREG=1" command after ATDXXX;

VOICE CALL: BEGIN AT+CPCMREG=1

3) Now the external MPU and the module can exchange software PCM data until the call is hung up.

Following is the USB AUDIO flow diagram of MO call.

The black arrow lines indicate using AT port, the blue arrow lines indicate Audio data using Audio port.

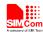

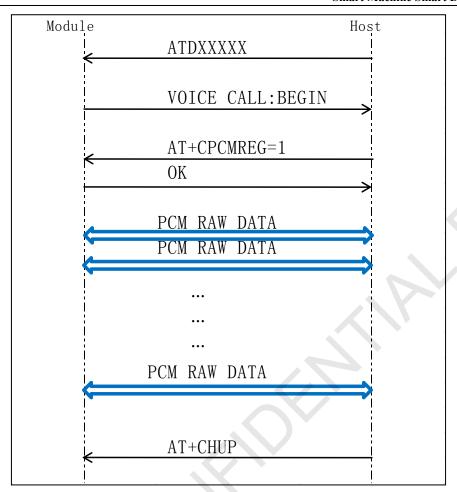

Diagram 1: USB AUDIO flow of MO call

4) When the voice call is hung up, the USB AT port should report "VOICE CALL: END:", and then the external MPU may run "AT+CPCMREG=0" command to stop transferring the software PCM data on the USB AUDIO port.

VOICE CALL: END: AT+CPCMREG=0

## 2.2 USB AUDIO Flow of MT Call

The following commands give an example of MT call for USB AUDIO:

1) Module reports "VOICE CALL: BEGIN " to indicate that the voice call is connected now. External MPU runs "AT+CPCMREG=1" command to begin the PCM data transferring on the USB AUDIO port.

VOICE CALL: BEGIN AT+CPCMREG=1

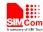

2) Now the external MPU and the module can exchange software PCM data until the call is hung up.

Following is the USB AUDIO flow diagram of MO call.

The black arrow lines indicate using AT port, the blue arrow lines indicate Audio data using Audio port.

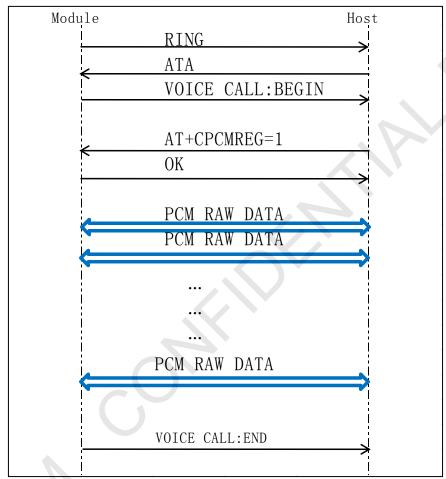

Diagram 1: USB AUDIO flow of MT call

4) When the voice call is hung up, the USB AT port should report "VOICE CALL: END:", and then the external MPU may run "AT+CPCMREG=0" command to stop transferring the software PCM data on the USB AUDIO port.

VOICE CALL: END: AT+CPCMREG=0

## 2.3 USB AUDIO PCM Data Format

USB audio PCM data format is 8K sample rate, 16 bit linear. You can set "AT+CPCMFRM=1"

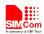

after module reset if you want use 16K sample rate, 16 bit linear (only support 7500/7600 series), this set not saved when module reset.

AT command use "AT Port 9001" (black circle line marked)

Audio data use "Audio 9001" (blue circle line marked)

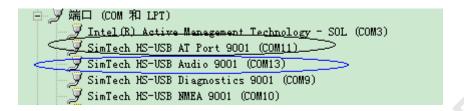

Diagram 3: USB port

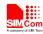

# Contact us:

# Shanghai SIMCom Wireless Solutions Ltd.

Add: Building A, SIM Technology Building, No.633, Jinzhong Road, Changning District 200335

Tel: 86-21-32523300 Fax: 86-21-32523020 Email: <u>simcom@sim.com</u>

Website: www.simcomm2m.com